## How to manually deliver a shipment

In the event a shipment is not automatically delivered in the system, users can proceed as follows:

- 1. In the Info tab, select **Deliver**.
- In the popup window, select the applicable date and time or reset to now, to deliver at the current timestamp.
  The default will show the current timestamp.
- 3. Click Confirm.

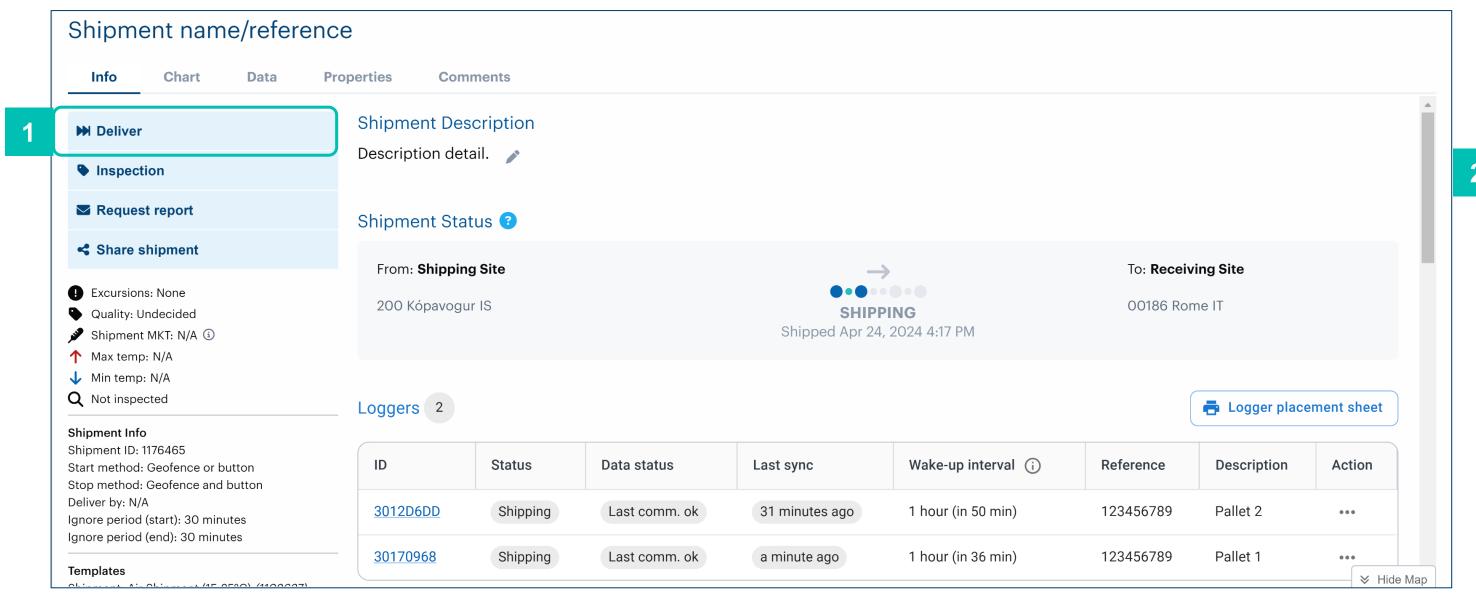

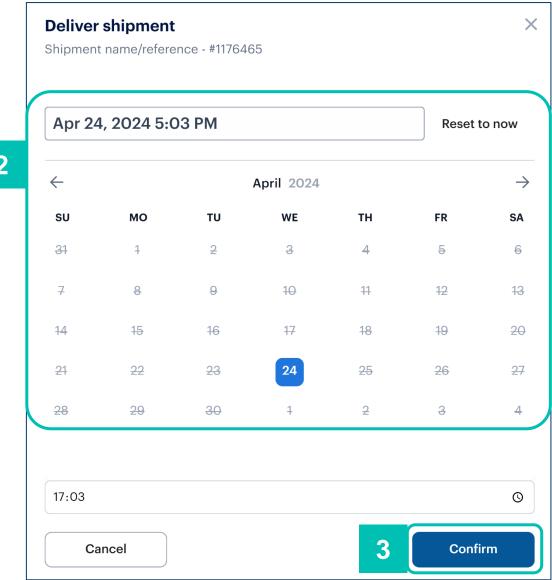

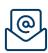

Controlant Support - support@controlant.com

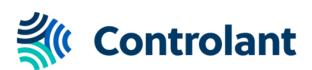